[zulip,](https://intrusos.info/doku.php?id=tag:zulip&do=showtag&tag=zulip) [chat](https://intrusos.info/doku.php?id=tag:chat&do=showtag&tag=chat)

# **Instalación de un servidor Zulip**

Partimos de una mv de 4Gb con Ubuntu

## **Descargamos el paquete de instalación**

cd \$(mktemp -d) wget https://www.zulip.org/dist/releases/zulip-server-latest.tar.gz

#### **Descomprimimos**

```
tar -xf zulip-server-latest.tar.gz
```
#### **Ejecutamos**

sudo -s # If not already root Si vamos a utilizar un certificado de [https://letsencrypt.org/es/](https://intrusos.info/doku.php?id=aplicaciones:let_s_encrypt)

```
./zulip-server-*/scripts/setup/install --certbot --email=YOUR_EMAIL --
hostname=YOUR_HOSTNAME
```
por supuesto para que funcione tienes que cumplir con los requisitos y tener tu dominio redireccionado a la ip del servidor

En caso de utilizar un servidor para pruebas y usar un certificado autofirmado.

./zulip-server-\*/scripts/setup/install --self-signed-cert

### **Referencias**

- <https://github.com/zulip>
- <https://www.flopy.es/tutorial-instalacion-de-un-servidor-de-zulip-paso-a-paso/>

From: <https://intrusos.info/> - **LCWIKI**

Permanent link: **<https://intrusos.info/doku.php?id=aplicaciones:zulip&rev=1615462608>**

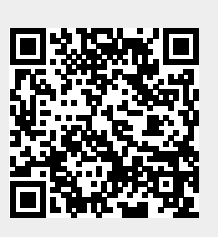

Last update: **2023/01/18 13:51**